## HOW TO FIND PUBLISHED THESES

1 – Go to:<https://smwc.libguides.com/az.php>

## 2 – Set the "Database Types" dropdown to "Theses & Dissertations"

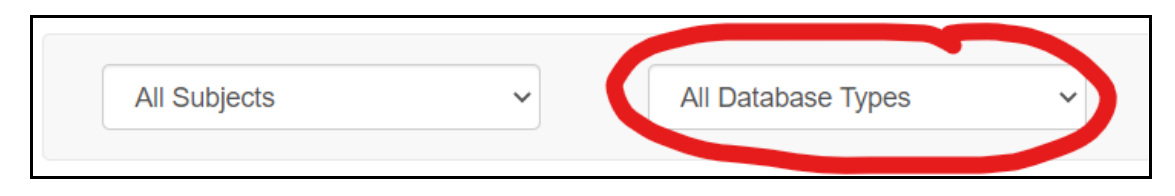

## 3 – Read the descriptions to determine which database you want.

Hint: if you want those from Saint Mary-of-the-Woods College's theses, then select "Woods Scholars"

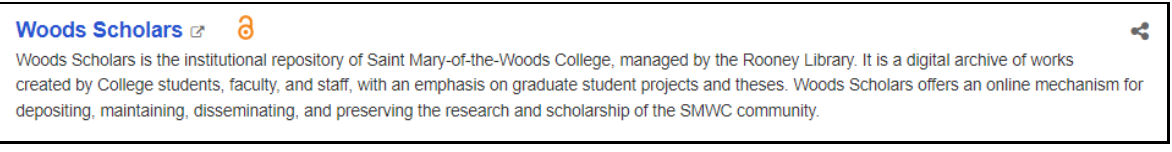

4 – In most ETD (Electronic Theses and Dissertations) databases, you search by subject or keywords. Often you can narrow by date, degree, or institution. In some cases, you can even narrow by "reader" (faculty members that read and approved the thesis or dissertation).

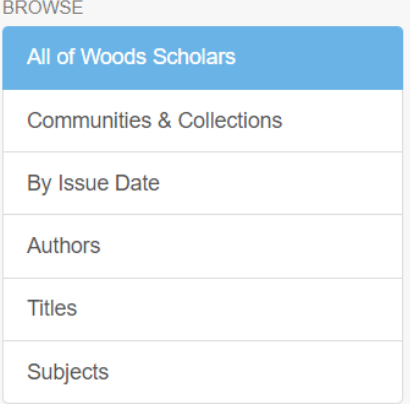

5 – For "Woods Scholars" database, the collection and repository for Saint Mary-of-the-Woods College, start by selecting the "community". The community is the department that awarded the degree.

6 – Select the "collection" within the "community" if that is necessary. The collections will be the degree programs and the type of written project (thesis, dissertation, capstone, etc.).

7 – Now you can filter by "date", "author", "Title", or "subject".

Date is the date of the awarding of the degree.

Author is the name of the award recipient.

Title is the title of the written project.

Subjects are broadly defined topics discussed in the writing project; most likely assigned by the author.